## **拡張SSDを取り付ける**

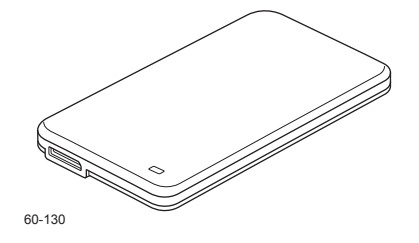

認証印刷などを使用する際に必要となるオプションです。 専用のSSDで、印刷データを一時的に登録できます。

拡張SSDを取り付ける

拡張SSDを取り付ける

## **②注意**

- 拡張SSDの取り付け時は、必ず本体の電源スイッチをOFFにしてください。
- 拡張SSDのコネクターやICに手を触れないでください。
- 取り付け時に落とさないよう注意してください。破損の恐れがあります。

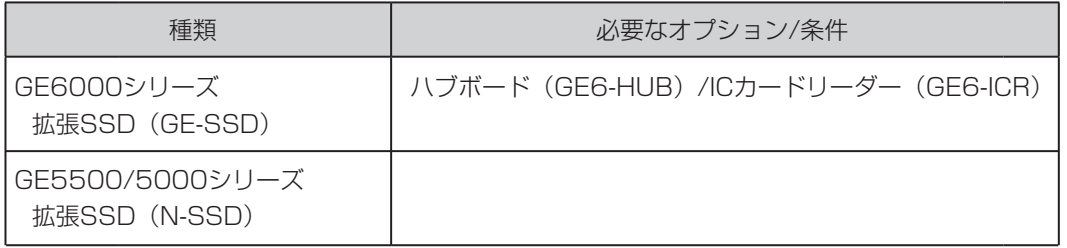

## 拡張SSDの取り付け

*1-a.* GE6000 シリーズの場合

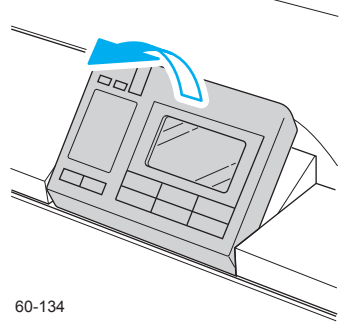

*1.* 本体の電源スイッチをOFFにして、操作パネルをゆっくり と手前側に起します。

- *2.* 操作パネル左奥のICカードリーダーのカバーのネジ1本 (4刻印の場所)をマイナスドライバーでゆるめてカバ ーを取り外し、フロントカバーを開きます。
- 3. 拡張SSDのカバーのネジ1本(4刻印の場所)をマイナ スドライバーでゆるめて、カバーを取り外します。

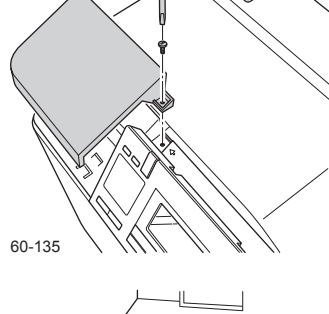

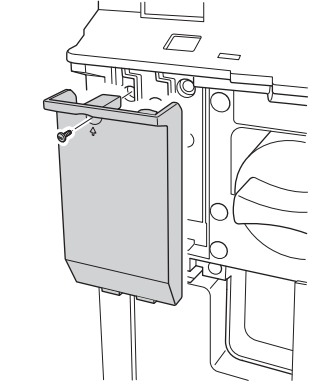

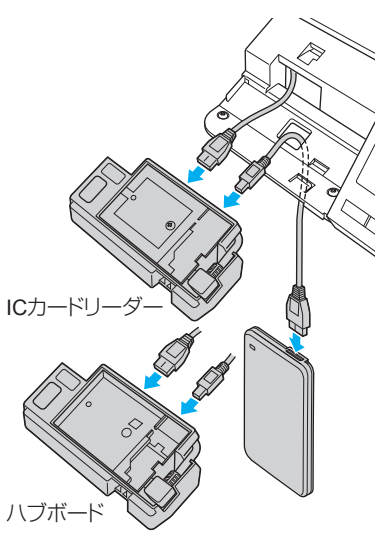

*4.* 本体から出ている接続ケーブルをICカードリーダーのコネ クターに差し込み、ICカードリーダーに付属の連結ケーブ ルでICカードリーダーと拡張SSDを接続します。

60-141

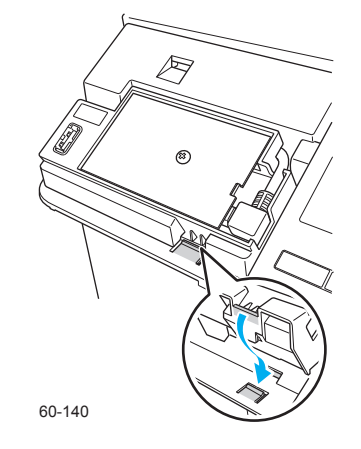

- *5.* ICカードリーダーの基板面を上に向け、ツメをはめ込み ます。
- *6.* 取り外した手順と逆の手順で、カバーを取り付けます。

- 60-138
- *7.* イラストのように拡張SSDのカバーのツメ2本を本体に 差し込んでカバーを取り付けます。

*8.* 取り外した手順と逆の手順で、カバーを取り付けます。

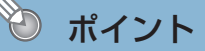

• お使いの環境によっては、オプション品の取り付け終了後に、プリンタードライバー上の装置構成の変更が必要な場合があります。お使いのコンピューターから、プリンタード ライバー上の装置構成を変更してください。

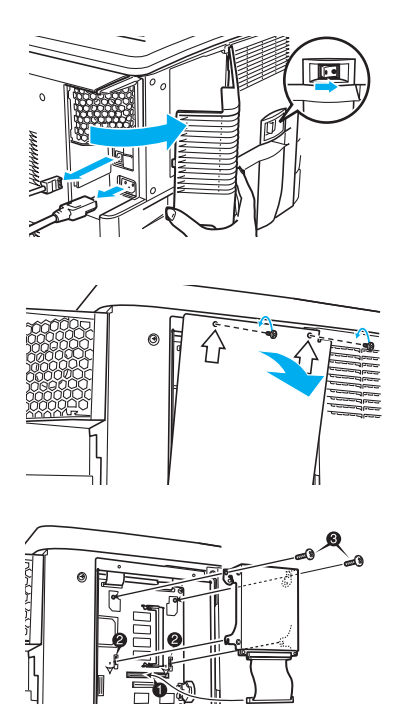

- *1.* 本体の電源スイッチをOFFにして、背面のインターフェ イスカバーを取り外します。
- 2. 金属のシールド板のネジ2本( 介 刻印の場所) をゆる めてシールド板を取り外します。
- *3.* 拡張SSDのハーネスを以下の手順で取り付けます。
	- 拡張SSDのハーネスをイラストのコネクターに差 (**1**) し込みます。
	- 拡張SSDのフックを本体の基板に引っ掛けます。 (**2**)
	- 拡張SSDをネジ2本で固定します。 (**3**)

## *4.* 取り外した時と逆の手順でカバーを取り付けます。

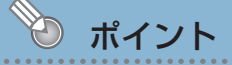

• お使いの環境によっては、オプション品の取り付け終了後に、プリンタードライバー上の 装置構成の変更が必要な場合があります。お使いのコンピューターから、プリンタード ライバー上の装置構成を変更してください。